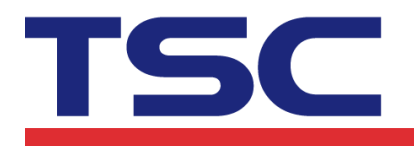

y<br>
Li Ze Plant<br>
No.35, Sec. 2, Ligong 1st Rd., Wujie Township,<br>Yilan County 26841, Taiwan<br>TEL: +886-3-9906677 FAX: +886-3-9905577

## **Instructions for WP8 TSC Bluetooth/Ethernet library functions**

#### **1. openport()**

**Bluetooth** 

## **openport(a)**

說明: 指定電腦端的輸出埠 參數: a: 字串型別

直接指定 Bluetooth MacAdress, 如 "00:19:0E:A0:04:E1"

**Ethernet** 

**openport(a,b)** 說明: 指定電腦端的輸出埠 參數: a:字串型別 輸入IP Address, 如: "192.168.1.50" b:數字型別 輸入連接埠,如: 9100

## **2. closeport()**

說明: 關閉指定的電腦端輸出埠 參數: 無

## **3. setup(a,b,c,d,e,f,g)**

說明: 設定標籤的寬度、高度、列印速度、列印濃度、感應器類別、gap/black mark 垂 直間距、gap/black mark 偏移距離)

- a: 數字型別,設定標籤寬度,單位 mm
- b: 數字型別,設定標籤高度,單位 mm
- c: 數字型別,設定列印速度,(列印速度隨機型不同而有不同的選項) 1.0: 每秒1.0吋列印速度

# TSC

#### TSC Auto ID Technology Co., Ltd.

Corporate Headquarters<br>
9F., No.95, Minquan Rd., Xindian Dist.,<br>
New Taipei (1ty 23141, Tatwan<br>
New Taipei (1ty 23141, Tatwan<br>
TEL: +886-2-2218-6789<br>
Web site: www.tscprinters.com

**Lize Plant<br>Lize Plant<br>No.35, Sec. 2, Ligong 1st Rd., Wujie Township,<br>Yilan County 26841, Taiwan<br>TEL: +886-3-9906677 FAX: +886-3-9905577** 

- 1.5: 每秒1.5吋列印速度
- 2.0: 每秒2.0吋列印速度
- 3.0: 每秒3.0吋列印速度
- 4.0: 每秒4.0吋列印速度
- 6.0: 每秒6.0吋列印速度
- 8.0: 每秒8.0吋列印速度
- 10.0: 每秒10.0吋列印速度
- d: 數字型別,設定列印濃度,
	- 0~15,數字愈大列印結果愈黑
- e: 數字型別,設定使用感應器類別
	- 0 表示使用垂直間距感測器(gap sensor)
	- 1 表示使用黑標感測器(black mark sensor)
- f: 數字型別,設定gap/black mark 垂直間距高度,單位: mm
- g: 數字型別,設定gap/black mark 偏移距離,單位: mm, 此參數若使用一般標籤時均 設為0

## **4. clearbuffer()**

說明: 清除

參數: 無

## **5. barcode(a,b,c,d,e,f,g,h,I)**

說明: 使用條碼機內建條碼列印 參數: a: 數字型別,條碼X方向起始點,以點(point)表示。  $(200$  DPI,  $1$ 點=1/8 mm, 300 DPI,  $1$ 點=1/12 mm) b: 數字型別,條碼Y方向起始點,以點(point)表示。  $(200 \text{ DPI} \cdot 1$ 點=1/8 mm, 300 DPI, 1點=1/12 mm) c: 字串型別, 128: Code 128, switching code subset A, B, C automatically 128M: Code 128, switching code subset A, B, C manually. EAN128: Code 128, switching code subset A, B, C automatically 25: Interleaved 2 of 5 25C: Interleaved 2 of 5 with check digits 39: Code 39 39C: Code 39 with check digits 93: Code 93

# TSC

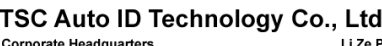

Corporate Headquarters<br>9F., No.95, Minquan Rd, Xindian Dist.,<br>New Taipei City 23141, Taiwan<br>TEL: +886-2-2218-6789 FAX: +886-2-2218-5678<br>Web site: www.tscprinters.com

Li Ze Plant<br>No.35, Sec. 2, Ligong 1st Rd., Wujie Township,<br>Yilan County 26841, Taiwan<br>TEL: +886-3-9906677 FAX: +886-3-9905577

EAN13: EAN 13 EAN13+2: EAN 13 with 2 digits add-on EAN13+5: EAN 13 with 5 digits add-on EAN8: EAN 8 EAN8+2: EAN 8 with 2 digits add-on EAN8+5: EAN 8 with 5 digits add-on CODA: Codabar POST: Postnet UPCA: UPC-A UPCA+2: UPC-A with 2 digits add-on UPCA+5: UPC-A with 5 digits add-on UPCE: UPC-E UPCE+2: UPC-E with 2 digits add-on UPCE+5: UPC-E with 5 digits add-on

- d: 數字型別,設定條碼高度,高度以點來表示
- e: 數字型別,設定是否列印條碼明文
	- 0: 不列印碼文
	- 1: 列印碼文
- f: 數字型別,設定條碼旋轉角度
	- 0: 旋轉0度
	- 90: 旋轉90度
	- 180: 旋轉180度
	- 270: 旋轉270度
- g: 數字型別,設定條碼窄bar 比例因子,請參考TSPL使用手冊
- h: 數字型別,設定條碼寬bar 比例因子,請參考TSPL使用手冊
- I: 字串型別,條碼內容

## **6. printerfont(a,b,c,d,e,f,g)**

說明: 使用條碼機內建文字列印

- a: 數字型別,文字X方向起始點,以點(point)表示。  $(200 \text{ DPI} \cdot 1 \text{g} = 1/8 \text{mm}, 300 \text{ DPI} \cdot 1 \text{g} = 1/12 \text{mm})$ b: 數字型別,文字Y方向起始點,以點(point)表示。  $(200$  DPI,  $1$ 點=1/8 mm, 300 DPI,  $1$ 點=1/12 mm) c: 字串型別,內建字型名稱,共12種。
	- 1: 8\*/12 dots
	- 2: 12\*20 dots

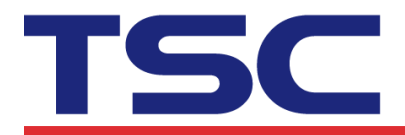

## TSC Auto ID Technology Co., Ltd.

Corporate Headquarters<br>
9F., No.95, Minquan Rd., Xindian Dist.,<br>
New Taipei City 23141, Tatwan<br>
New Taipei City 23141, Tatwan<br>
TEL: +886-2-2218-6789<br>
Web site: www.tscprinters.com

y<br>
Li Ze Plant<br>
No.35, Sec. 2, Ligong 1st Rd., Wujie Township,<br>Yilan County 26841, Taiwan<br>TEL: +886-3-9906677 FAX: +886-3-9905577

- 3: 16\*24 dots 4: 24\*32 dots 5: 32\*48 dots TST24.BF2: 繁體中文24\*24 (客制化字型) TST16.BF2: 繁體中文16\*16 (客制化字型) TTT24.BF2: 繁體中文24\*24 (電信碼) (客制化字型) TSS24.BF2: 簡體中文24\*24 (客制化字型) TSS16.BF2: 簡體中文16\*16 (客制化字型) K: 韓文 24\*24 (客制化字型) L: 韓文 16\*16 (客制化字型) d: 數字型別,設定文字旋轉角度 0: 旋轉0度 90: 旋轉90度
	-
	- 180: 旋轉180度
	- 270: 旋轉270度
- e: 數字型別,設定文字X方向放大倍率, 1~8
- f: 數字型別,設定文字X方向放大倍率,1~8
- g: 字串型別,列印文字內容

## **7. sendcommand(a)**

說明: 送印表機指令到條碼印表機 參數: 字串型別:詳細指令請參考TSPL

## **8. printlabel(a,b)**

說明: 列印標籤內容

- a: 數字型別,設定列印標籤式數(set)
- b: 數字型別,設定列印標籤份數(copy)

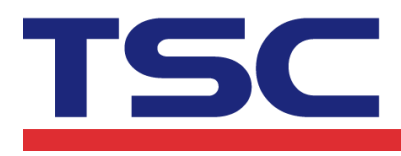

# TSC Auto ID Technology Co., Ltd. Corporate Headquarters<br>
9F., No.95, Minquan Rd., Xindian Dist.,<br>
New Taipei (1ty 23141, Tatwan<br>
New Taipei (1ty 23141, Tatwan<br>
TEL: +886-2-2218-6789<br>
Web site: www.tscprinters.com

y<br>
Li Ze Plant<br>
No.35, Sec. 2, Ligong 1st Rd., Wujie Township,<br>Yilan County 26841, Taiwan<br>TEL: +886-3-9906677 FAX: +886-3-9905577

## **9. formfeed()**

說明:跳頁,該函式需在setup後使用 參數: 無

## **10. nobackfeed()**

說明: 設定紙張不回吐

參數: 無

## **11. putbmp(a,b,c)**

說明: 列印印表機記憶體的BMP圖檔

參數:

- a: 數字型別,文字X方向起始點,以點(point)表示。  $(200 \text{ DPI} \cdot 1)$ 點 = 1/8 mm, 300 DPI, 1點 = 1/12 mm)
- b: 數字型別,文字Y方向起始點,以點(point)表示。  $(200 \text{ DPI} \cdot 1 \text{g} = 1/8 \text{ mm}, 300 \text{ DPI} \cdot 1 \text{g} = 1/12 \text{ mm})$
- c: 字串型別:BMP檔案名稱(請先下載該檔案至印表機)

## **12. putpcx(a,b,c)**

說明: 列印印表機記憶體的PCX圖檔

- a: 數字型別,文字X方向起始點,以點(point)表示。  $(200$  DPI,  $1$ 點=1/8 mm, 300 DPI,  $1$ 點=1/12 mm)
- b: 數字型別,文字Y方向起始點,以點(point)表示。  $(200$  DPI,  $1$ 點=1/8 mm, 300 DPI,  $1$ 點=1/12 mm)
- c: 字串型別:PCX檔案名稱(請先下載該檔案至印表機)

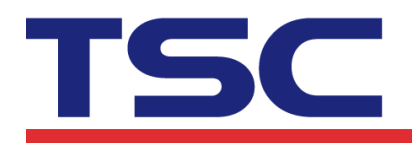

## TSC Auto ID Technology Co., Ltd. Corporate Headquarters<br>
9F., No.95, Minquan Rd., Xindian Dist.,<br>
New Taipei City 23141, Taiwan<br>
New Taipei City 23141, Taiwan<br>
TEL: +886-2-2218-6789<br>
Web site: www.tscprinters.com<br>
Web site: www.tscprinters.com

y<br>
Li Ze Plant<br>
No.35, Sec. 2, Ligong 1st Rd., Wujie Township,<br>Yilan County 26841, Taiwan<br>TEL: +886-3-9906677 FAX: +886-3-9905577

## **WP8 Bluetooth Example**

using TSCSDK; private TSCSDK.Bluetooth bluetooth = new TSCSDK.Bluetooth();

bluetooth.openport("00:19:0E:A0:7A:50"); bluetooth.clearbuffer(); bluetooth.  $setup(100, 50, 3, 6, 0, 0, 0)$ ; bluetooth.barcode(100,200,"128",100,1,0,3,3,"123456789"); bluetooth.printerfont(100,100,"3",0,1,1,"Printer Font Test"); bluetooth.sendcommand("BOX 50,50,500,400, $3\$ n"); bluetooth.printlabel $(1,1);$ bluetooth.closeport();

Note:請勾選該應用程式的以下功能

**D** ID\_CAP\_NETWORKING

**D** ID CAP PHONEDIALER

**D** ID CAP PROXIMITY

## **WP8 Ethernet Example**

using TSCSDK;

private TSCSDK. Ethernet  $IP = new TSCSDK$ . Ethernet();

IP.openport("10.0.10.155", 9100); IP.clearbuffer(); IP.setup(100, 60, 4, 6, 0, 0, 0); IP.barcode(100, 200, "128", 100, 1, 0, 3, 3, "123456789"); IP.printerfont(100, 100, "3", 0, 1, 1, "Printer Font Test"); IP. sendcommand("BOX 50, 50, 500, 400,  $3\$ n"); IP.putpcx(200,100,"UL.PCX"); IP.printlabel(1, 1); IP.closeport();